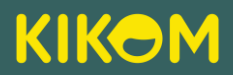

## **Informationen zur KIKOM Kita-App**

## Liebe Eltern,

wir möchten Sie informieren, dass wir in unseren Einrichtungen die KIKOM Kita App zur Elternkommunikation nutzen. Die App soll uns dabei unterstützen die Kommunikation zwischen Ihnen als Eltern und uns als Einrichtung zu erleichtern, schneller und transparenter zu gestalten.

## Was ist **KIKOM**?

- KIKOM ist eine App zur Unterstützung der Kommunikation zwischen Ihnen als Eltern und uns als Kita.
- Termine, tagesaktuelle Ereignisse (Spielzeugtag, Erkrankungen u.v.m.) und Informationen werden Ihnen über die App zur Verfügung gestellt und via Push-Funktion direkt auf ihr Smart-Phone geschickt.
- Über Meldungen können Sie ihr Kind krank, abwesend oder auch Änderungen bei der Abholung melden.
- Abfragen wie Teilnahmeliste oder auch Mitbringlisten können künftig direkt über die App erfolgen.
- Die Kommunikation erfolgt in geschlossenen Gruppen. Es ist ein LogIn & ein Authentifizierungs-Code erforderlich. Die Zugangsdaten vergibt die Kitaleitung über das Rechtemanagement.
- Alle Daten werden DSGVO konform erfasst und verarbeitet. Die Daten werden bei auf einem deutschen Server der Hetzner Online GmbH gehostet. Die Daten und Informationen werden SSL/TLS-verschlüsselt übertragen.
- Die App ist werbefrei.

Die App ist ein Produkt der InstiKom GmbH. Es handelt sich um ein Würzburger Unternehmen. Frau Julia Amann, als Gründerin der InstiKom GmbH und KIKOM Kita App, hat diese aus der eigenen Situation als Mutter von Kita-Kindern ins Leben gerufen. Weitere Informationen zum Unternehmen sowie zur KiKom App finden Sie unter<https://kikom-kita-app.de/> .

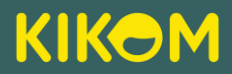

## **Wie erfolgt die Freischaltung?**

Für die Freischaltung der KIKOM, erhalten Sie von Ihrer Einrichtung einen Aktivierungscode. Sie können Sich direkt in der KIKOM App registrieren und Ihren Account freischalten.

Wenn Sie mit der Fotofunktion Ihres Handys den jeweiligen CR-Code scannen, gelangen Sie direkt zu der App im App Store oder Google Play Store:

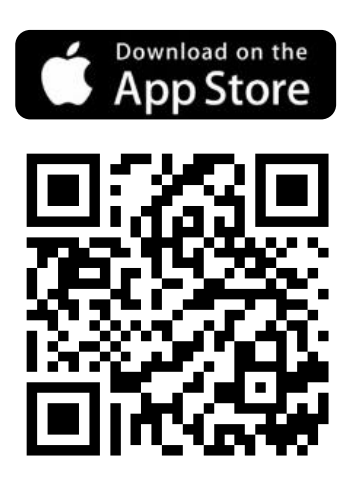

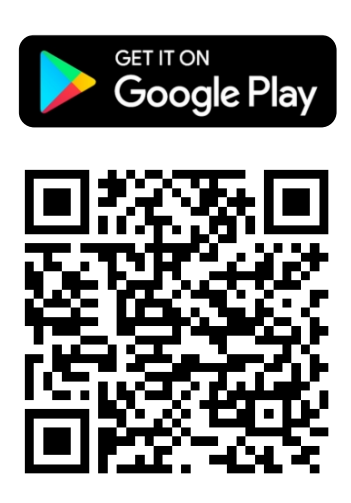

Nachdem Sie die App heruntergeladen haben, ist es notwendig, dass Sie sich einmalig mit Ihrer E-Mail-Adresse und einem individuellen Passwort registrieren. Nach Bestätigung Ihrer Registrierung in Ihrem E-Mail-Account können Sie sich dann erstmalig mit den Daten aus der Registrierung anmelden. Bei der Anmeldung können Sie angeben, ob Sie freiwillig Ihre Kontaktdaten mit den anderen Eltern teilen möchten.

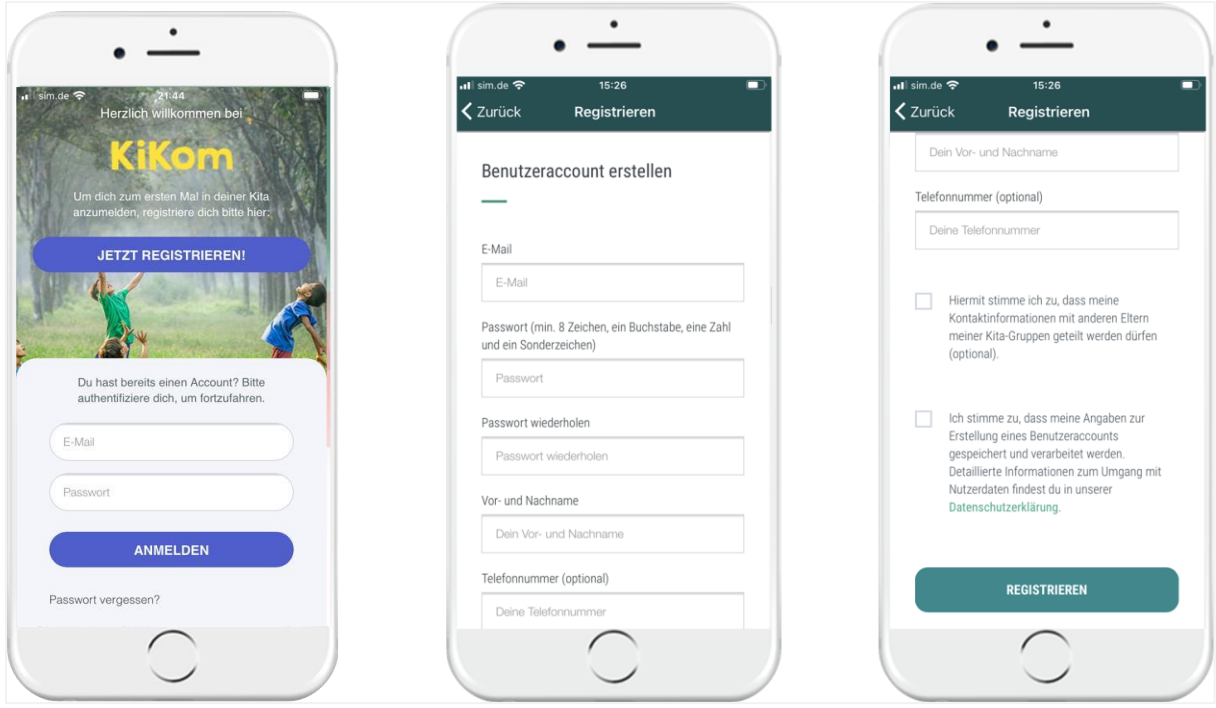

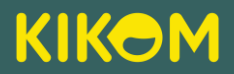

Im Anschluss wird Ihr Aktivierungscode einmalig abgefragt.

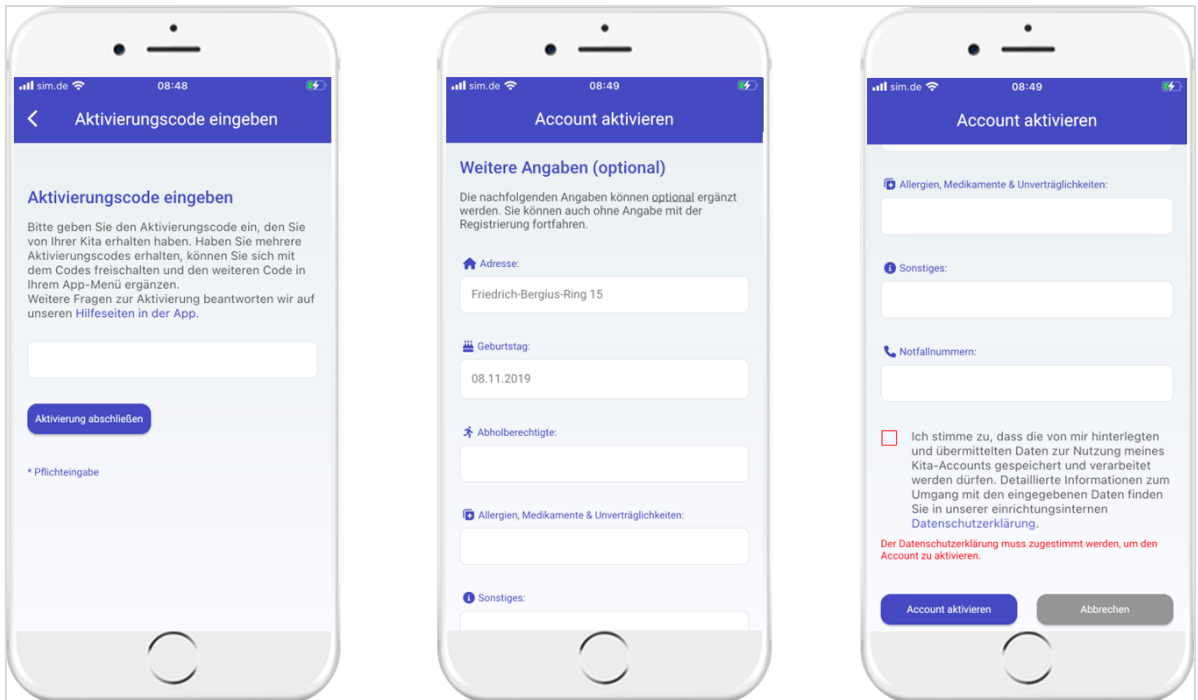

Bitte bewahren Sie Ihre Anmeldedaten auf (E-Mail-Adresse & Passwort). Diese werden von Zeit zu Zeit aus Sicherheitsgründen erneut abgefragt.

Wenn Sie zwei oder mehr Aktivierungscodes für mehrere Kinder erhalten, dann können Sie nach erstmaliger Aktivierung die weiteren Codes direkt im App-Menü unter "Mein Profil" → "Zugangscode eingeben" hinzufügen.

Falls Sie Fragen zur Aktivierung haben, dann schreiben Sie einfach eine Mail an support@instikom.de oder kontaktieren Sie uns telefonisch unter: +49 931 780 99 770.

Falls Sie Fragen haben oder Unterstützung benötigen, kontaktieren Sie uns gerne unter: Telefon: +49 931 780 99 770 E-Mail: [support@instikom.de](mailto:support@instikom.de)

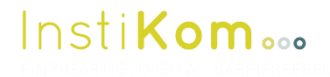

**InstiKom GmbH** Friedrich-Bergius-Ring 15 97076 Würzburg www.instikom.de

**Gefördert von:**

Bayerisches Staatsministerium für Wirtschaft, Landesentwicklung und Energie

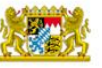